## 活動実績報告の方法

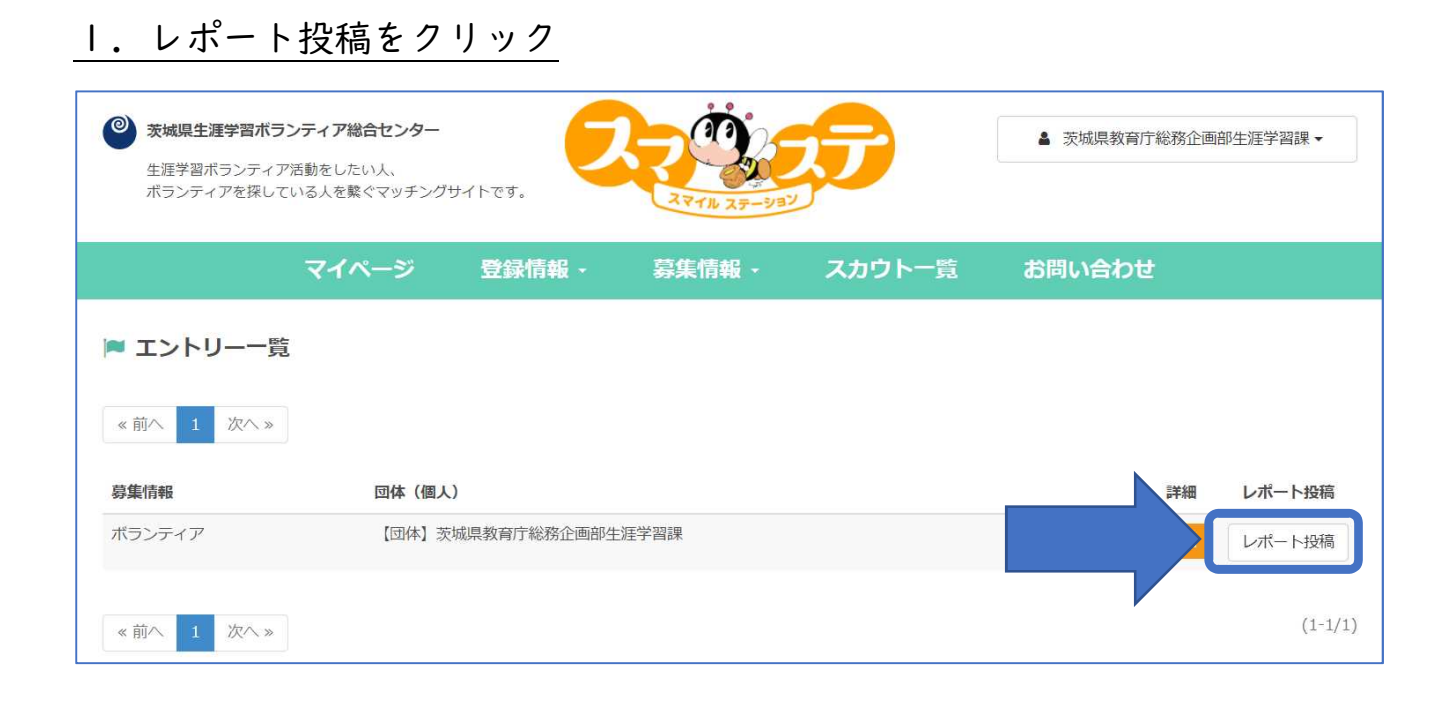

## 2. 実際に活動したかどうか、評価等を選択・入力し、確認をクリック

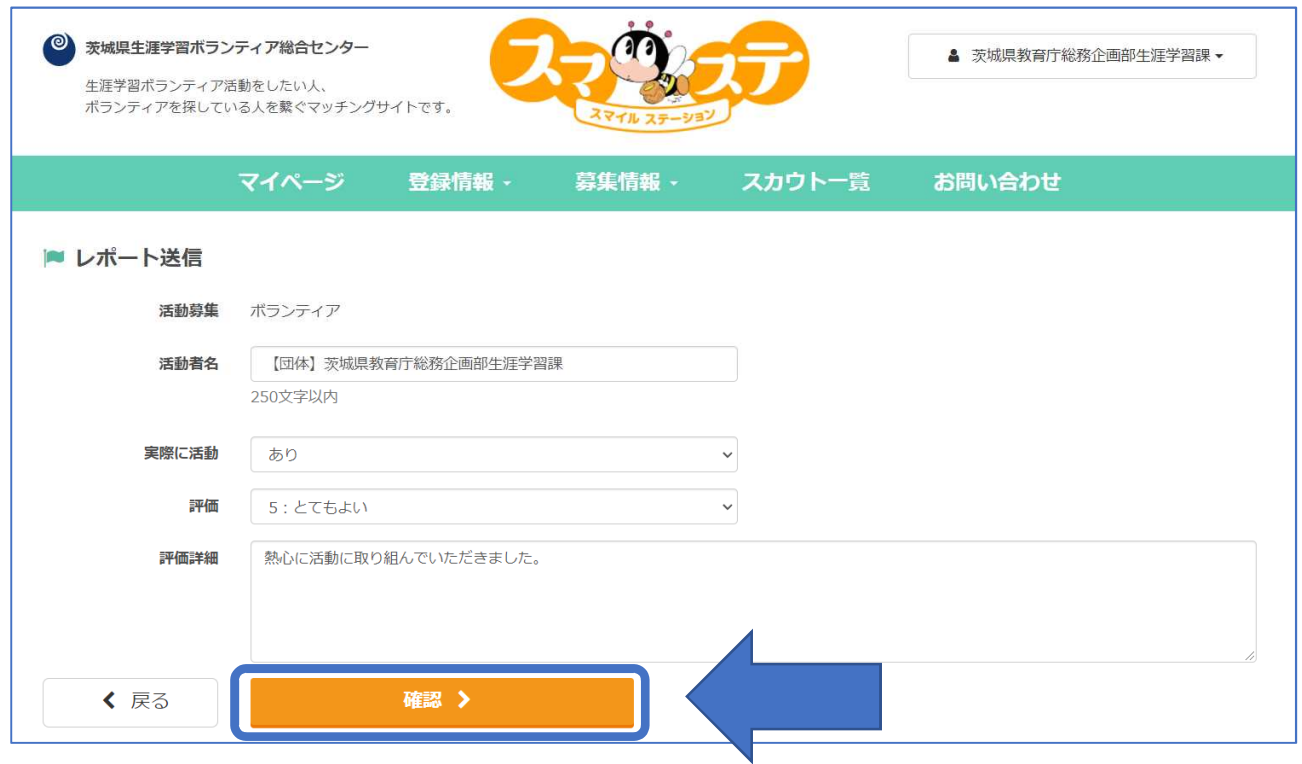

## 3.内容を確認し、投稿をクリック

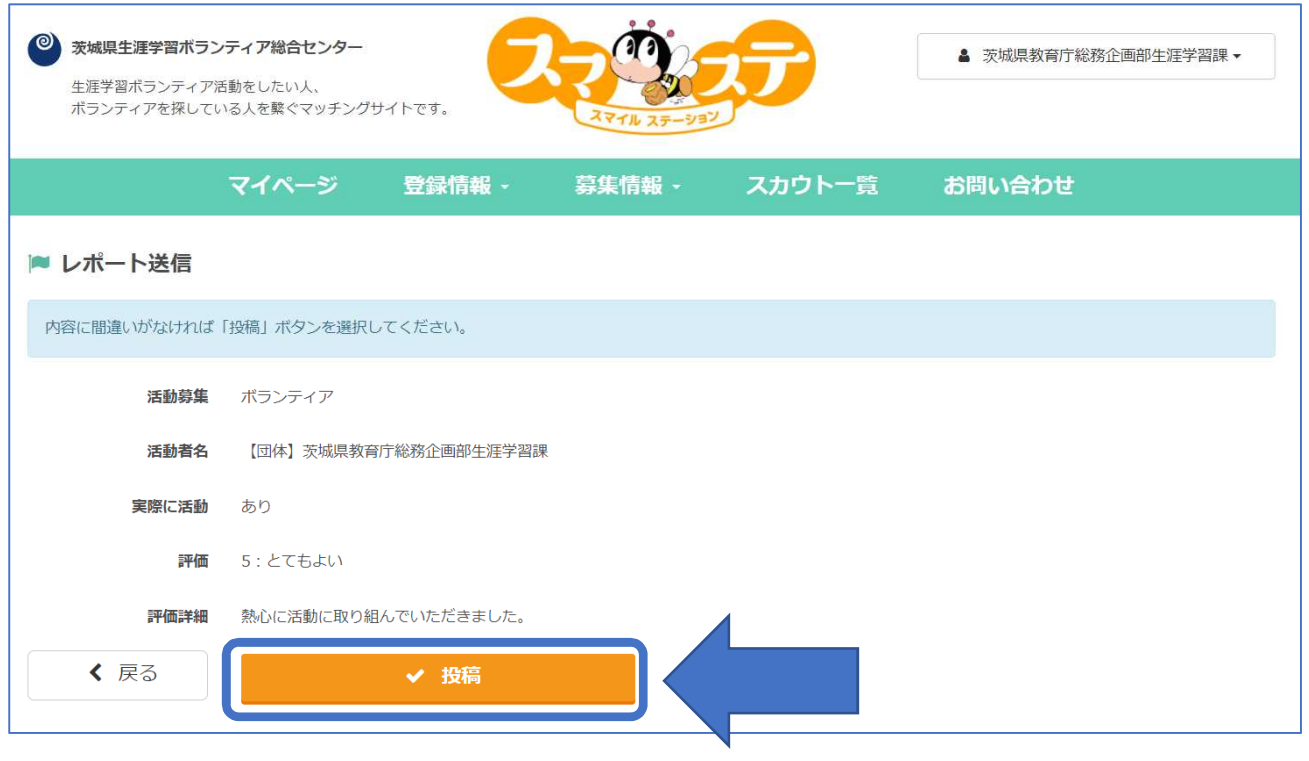

## 4.レポート送信完了

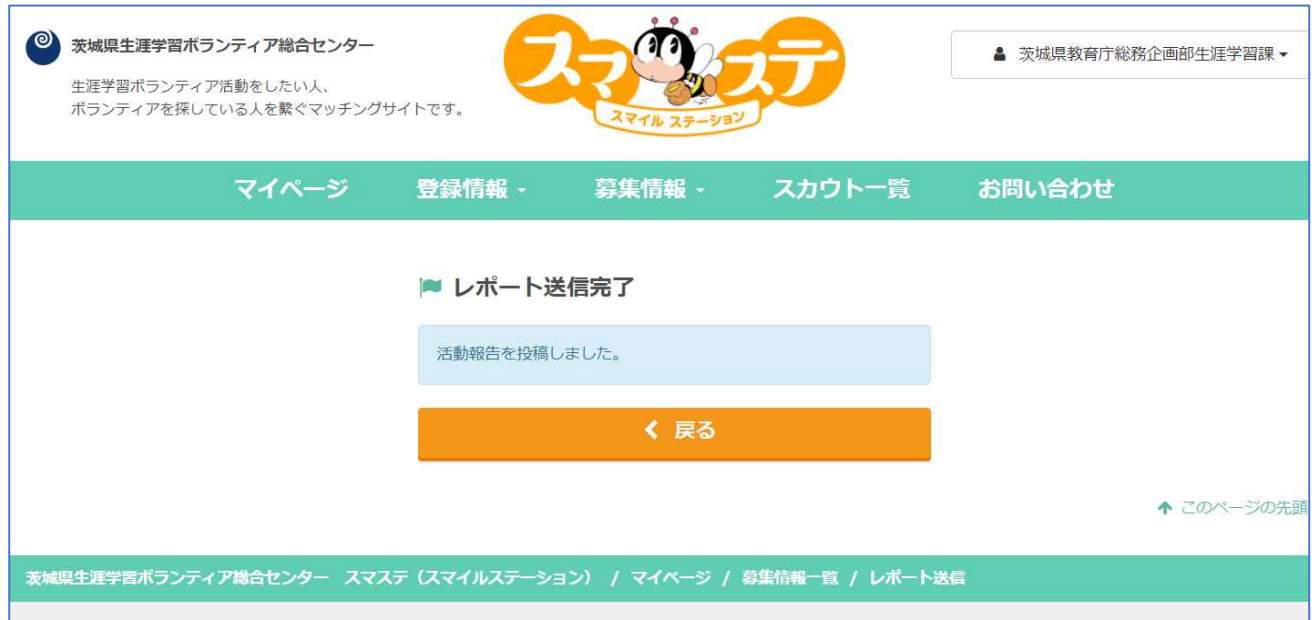